# **CONFIGURAZIONE ACER TRAVELMATE C300 TABLET PC UBUNTU 8.04**

Riporto qui di seguito i passaggi per configurare correttamente, sotto Ubuntu 8.04, le funzioni tablet pc sul portatile Acer Travelmate C300. Questa sintesi vuole aiutare tutti i possessori di questo bel prodottino Acer (che ho comprato usato ma di cui sono molto soddisfatto). Nonostante esistano wiki e fonti in lingua inglese che precisano i passaggi, seguendoli non sono arrivato ad una configurazione funzionante. Ho dovuto quindi studiarmi i file di configurazione da modificare e capire cosa andava storto nel ragionamento. Naturalmente per fare questo ho perso ore e vorrei evitare ad altri di perdere altrettanto tempo per mancanza di informazioni precise sul tema. Auguro a tutti un buon lavoro!

Michele Benetti skype contact: michele\_benetti

#### **NOTA**:

Questo mini tutorial **non fornisce un servizio di consulenza**, e **non è garantito che il materiale contenuto sia corretto o funzionante**. L'autore non si assume alcuna responsabilità riguardo a come queste informazioni possono essere utilizzate o interpretate e ad eventuali danni diretti o indiretti di qualsiasi natura che ne dovessero derivare a persone o a cose.

Tutto il materiale viene fornito così come è senza nessuna forma di garanzia sulla sua validità.

L' uso di ogni informazione avviene completamente **a proprio rischio e pericolo**. Tutto il materiale contenuto in queste pagine può essere liberamente consultato per uso personale ma non può essere copiato in altre pagine (se non citandone la fonte) o diffuso con altri mezzi, e in ogni caso non deve essere alterato o modificato.

## **CONFIGURAZIONE**

Come prima cosa, dobbiamo modificare opportunamente il nostro file "xorg.conf", prendendo come riferimento il file xorg.conf del mio notebook funzionante che potete scaricare dal sito del GrappaLUG. Apriamolo col seguente comando:

# sudo gedit /etc/X11/xorg.conf

Arrivati a questo punto bisogna caricare nel proprio sistema il modulo acerhk.

PASSAGGI FACOLTATIVI DA ESEGUIRE SOLO SE IL MODULO NON E' PRESENTE ! 

Se il modulo non e' presente va installato con i sequenti passaggi

Installiamo module assistant col comando: sudo apt-get install module-assistant Installiamo dbhelper col comando: sudo apt-get install debhelper Scarichiamo il pacchetto acerhk-source\_0.5.34-3\_i386.deb Installiamo i sorgenti di acerhk col comando: sudo dpkg -i acerhk-source 0.5.34-3 i386.deb prepariamoci alla compilazione del pacchetto con i due comandi: sudo m-a prepare

sudo m-a update

Se esiste un'incompatibilità tra 2 makefile... dobbiamo trasformare le CFLAGS di acerhk in EXTRA\_CFLAGS. E dobbiamo modificare il sorgente che usa. I passaggi da seguire sono:

- · Scompattiamo il pacchetto debian (cliccate con il destro e poi estrai qui)
- · Estraiamo l'archivio acerhk.tar.bz2 contenuto in data.tar.gz e poi ./usr/src/
- Scompattiamo l'archivio, entriamo nel sorgente, apriamo il makefile e dove c'è scritto CFLAGS= si va a sostituire con EXTRA CFLAGS=
- · Si prende ora tutta la directory e si crea un archivio chiamato acerhk.tar.bz2 eliminando quello vecchio
- · A questo punto l'archivio con il nostro Makefile e' modificato
- · Prendiamolo e sostituiamolo nella cartella /usr/scr/ al posto di quello che gia' c'è
- Abbiamo cosi' modificato a mano il sorgente del modulo da compilare ed inserire nel kernel.

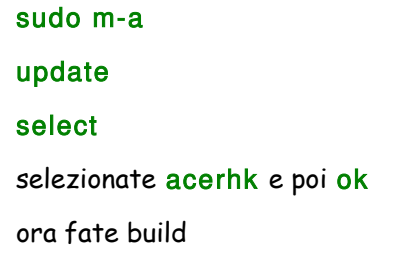

quando vi chiederà se lo volete installare nel kernel corrente ditegli pure di si'

- · Esequiamo ora un reboot del PC
- · Apriamo una finestra di shell e proviamo ad usare acerhk con il sequente comando: sudo echo 1 > /proc/driver/acerhk/wirelessled

FINE PASSAGGI FACOLTATIVI 

Per impostare i tasti rapidi impartiamo il seguente comando:

#### sudo gedit /etc/modules

e aggiungiamo in fondo alla lista acerhk Vanno ora installati i pacchetti che servono ad attivare le funzioni del tablet pc col comando:

sudo apt-get install xserver-xorg-input-wacom wacom-tools xinput xournal matchbox-

#### keyboard

Abilitiamo i nuovi comandi digitando: sudo In -s /dev/input/wacom /dev/wacom

## Comandi di avvio wireless e bluetooth

I sequenti comandi devono tutti essere digitati in un terminale. Avviare il bluetooth echo on > /proc/driver/acerhk/blueled Disattivare il bluetooth echo off > /proc/driver/acerhk/blueled Avviare la wireless echo on > /proc/driver/acerhk/wirelessled Disattivare la connessione wireless echo off > /proc/driver/acerhk/wirelessled

# Permettere allo schermo di ruotare

creare un file in usr/bin/ chiamato rotate:

# sudo gedit /usr/bin/rotate

e al suo interno inserire:

#!/bin/bash function ROTATE() { curr='xrandr | awk '/Current rotation/ { print \$4 }''

```
case $curr in
normal)
CW;;
*)
NORMAL;;
esac
}
```

```
function PORTRAIT() {
echo portrait
```

```
}
```

```
function LANDSCAPE() {
echo landscape
```

```
}
```

```
function NORMAL() {
xrandr -o normal
xsetwacom set "stylus" Rotate NONE
PORTRAIT
}
```

```
function CCW() {
xrandr -o right
xsetwacom set "stylus" Rotate CCW
LANDSCAPE
}
```

```
function CW() {
xrandr -o right
xsetwacom set "stylus" Rotate CW
LANDSCAPE
}
function INVERT() {
xrandr -o inverted
xsetwacom set "stylus" Rotate UD
```
# **LANDSCAPE**

 $\overline{1}$ case \$1 in  $-1$ **CCW**  $\frac{1}{2} \frac{1}{2}$  $-r)$ CW  $\frac{1}{2}$  $-n$ ) **NORMAL**  $\mathbb{G}^{\mathbb{Z}}$  $-i)$ **INVERT**  $\mathcal{G}^{\mathcal{G}}_{\mathcal{G}}$  $\ast$ **ROTATE**  $\overline{\mathcal{G}}$ esac

Rendetelo eseguibile con: sudo chmod +x /usr/bin/rotate

I comandi da terminale che permettono la rotazione sono i seguenti:

ROTAZIONE A DESTRA: rotate -r **ROTAZIONE A SINISTRA: rotate -I INVERTI LO SCHERMO:** rotate -i POSIZIONE NORMALE: rotate -n